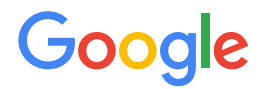

Module 2 | **Lesson 2**

. . . . . . .

# Data modeling with the DBO

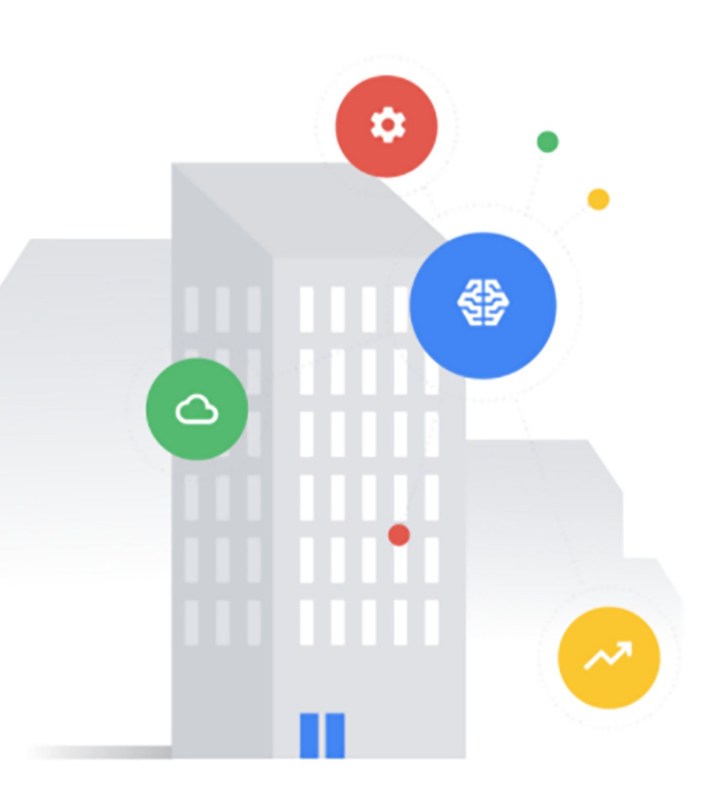

## <span id="page-1-0"></span>Before you get started

This learning module has interactive features and activities that enable a self-guided learning experience. To help you get started, here are two tips for viewing and navigating through the content.

### 1) View this content outside of GitHub. (2)

- For the best learning experience, you're encouraged to download a copy so links and other interactive features will be enabled.
- To download a copy of this lesson, click **Download** in the top-right corner of this content block.
- After downloading, open the file in your preferred PDF reader application.
- Navigate by clicking the buttons and links.
	- For the best learning experience, using your keyboard or mouse wheel to navigate is discouraged. However, this is your only option if you're viewing from GitHub.
	- If you're viewing this content outside of GitHub:
		- Click the **Back** or **Next** buttons to go backward or forward in the deck. Moving forward, you'll find them in the bottom corners of every slide.
		- Click blue text to go to another slide in this deck or open a new page in your browser.

### **Ready to get started?**

**[Let's go!](#page-2-0)**

## <span id="page-2-0"></span>Workflow revisited

Here's the recommended workflow for data modeling from Lesson 1.

In this lesson, you'll walk through the first step of data modeling with the DBO.

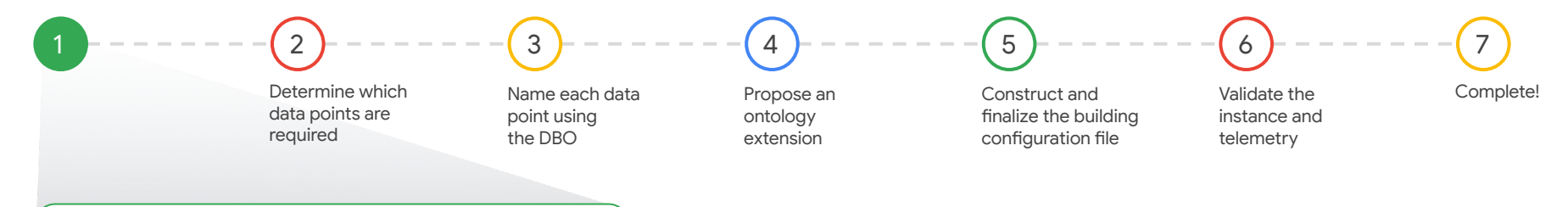

### Determine which devices need to be modeled

Throughout the process, you'll receive or request project documents containing your scope of work and important information about the equipment and systems installed in the building. From these, you'll identify the reporting devices from each namespace that need to be modeled and integrated into Google Cloud IoT Core.

### <span id="page-3-0"></span>Lesson 2

# Determine which devices need to be modeled

### What you'll learn about:

- Project documents for data modeling
- Logical devices and namespaces
- "Drawing the box" around an entity

### By the end of this lesson, you'll be able to:

- Recognize the different documents you'll use to gather information for a rough-in model.
- Identify the different devices within a namespace.
- Determine whether devices should be modeled independently or as a single entity.

[Back](#page-2-0) [Next](#page-4-0) **Next Account of the Community Community** and the Community Community Community Community Community Comm

Google

## <span id="page-4-0"></span>Project documents

You'll need to refer to a variety of documents that you'll receive from contributors about the building and its equipment for your data m

#### Documents will vary from project to project

While this isn't an exhaustive list of every document you may receive, these and others like them will contain detailed information about each of the devices and systems that will be installed in a building. Project docs can include:

- A BMS points list (if the site is Brownfield)
	- Points list from BMS instance [\(see an example\)](https://github.com/google/digitalbuildings/blob/master/ontology/docs/learning/examples/1%20Points%20list%20from%20BMS%20instance.xlsx)
- Drawing set from a mechanical engineer ([see an example\)](https://github.com/google/digitalbuildings/blob/master/ontology/docs/learning/examples/2%20Sample%20BMS%20points%20list.jpg)
- Sequence of operations from a controls contractor
	- Controls drawings (contractor) [\(see an example\)](https://github.com/google/digitalbuildings/blob/master/ontology/docs/learning/examples/3%20Sample%20controls%20drawing.png)
- BIM file and information (if the site is Greenfield)
- Any other relevant design and submittal documentation

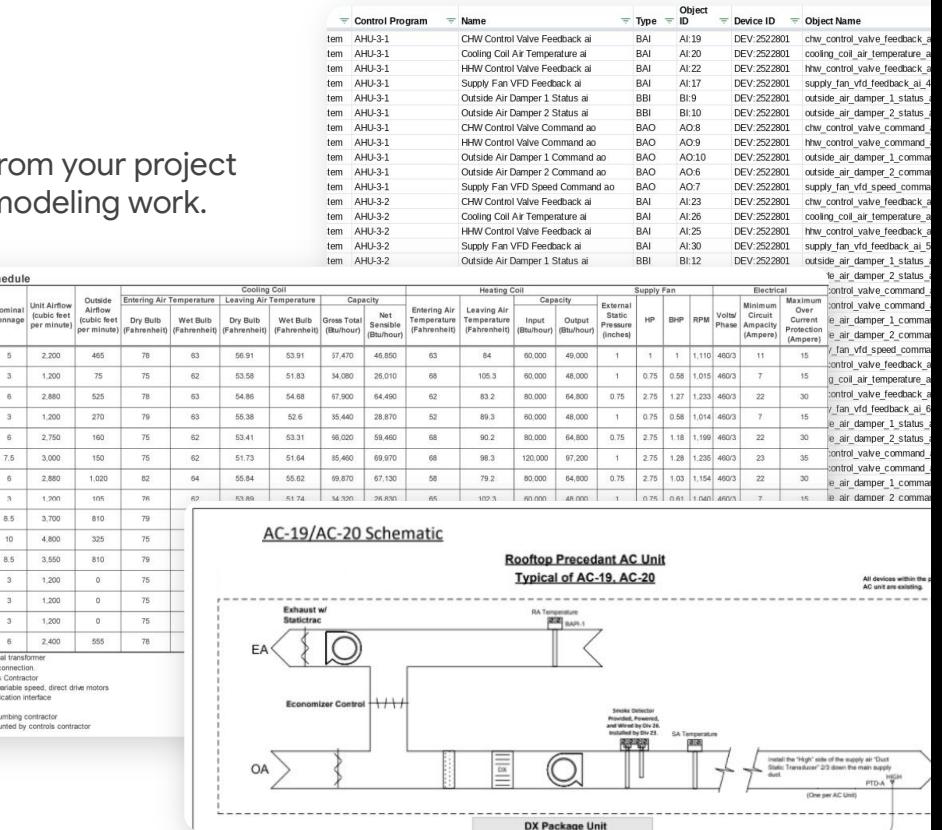

Note: A standard points list should include all of the mechanical equipment in the building. However, points lists from brownfield sites<br>typically do not include explicit building, floor, and room/zone information or infor

Rooftop Packaged Unit Sch Tag Manufacturer

AC-1 Trane

 $AC-2$ Trane

 $AC-3$ Trane

 $AC-4$ Trane

 $AC-5$ 

 $AC-9$ 

 $AC-12$ 

 $C-14b$ Trane

 $AC-15$ Trane

Trane  $AC-6$ 

Trane  $AC-B$ Trane

Trane  $AC-10$ 

Trane Trane

Trane  $C-13b$ Trane Model

YZCOBOE4RLA

YZC036E4RLA

ZC072F4RLA

**CEOSEARLA** 

20072F4RLA

ZC090F4RLA

**ZCO72FARLA** 

**ZOONEARLA** 

20102F4RLA

ZC120F4RLA

YZC102F4RLA Trane  $C - 13a$ 

ZCO36F4RO/

ZC036E4R0A

TZC036E4R0A

YZC072F4RLA Power provided from 24VAC exte Field Installed, single point power ALC controller provided by Control Indoor Fan and Outdoor Fan have Factory installed BACnet commu Disconnect by electricism condensate connections by the p Smoke detectors provided and

## <span id="page-5-0"></span>Which devices should be modeled?

In general, you'll model all systems along with their logical devices.

Remember, anything included in the building model will allow your project team to analyze its data.

At this point in the process, you'll begin making decisions about what you want to include in the building model. First, you'll need to identify the devices and systems installed in the building before establishing the logical entities.

### How to identify devices to model

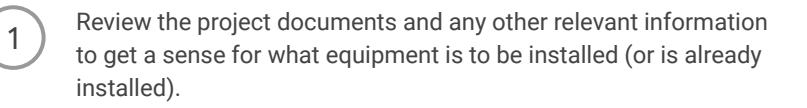

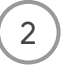

For all the devices being installed, partition them into their relevant namespaces. **Example:** Break out all HVAC equipment separately from lighting equipment.

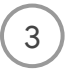

List out all identified devices and their namespaces for future reference.

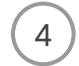

List out all systems that need to be defined. **Example:** The heating water system, the chilled water system

**[Back](#page-4-0) Note:** A **logical device** is any device or system that maps one-to-one with a canonical entity type in the DBO. Review [Module 1, Lesson 7](https://google.github.io/digitalbuildings/ontology/docs/learning/Module_1_Lesson_7_Mappings.pdf) for more info. [Next](#page-6-0)

## <span id="page-6-0"></span>Devices are modeled within their namespace

As you identify devices, be mindful of which namespace each one belongs to.

*Click on each item to reveal more info about devices in each namespace.*

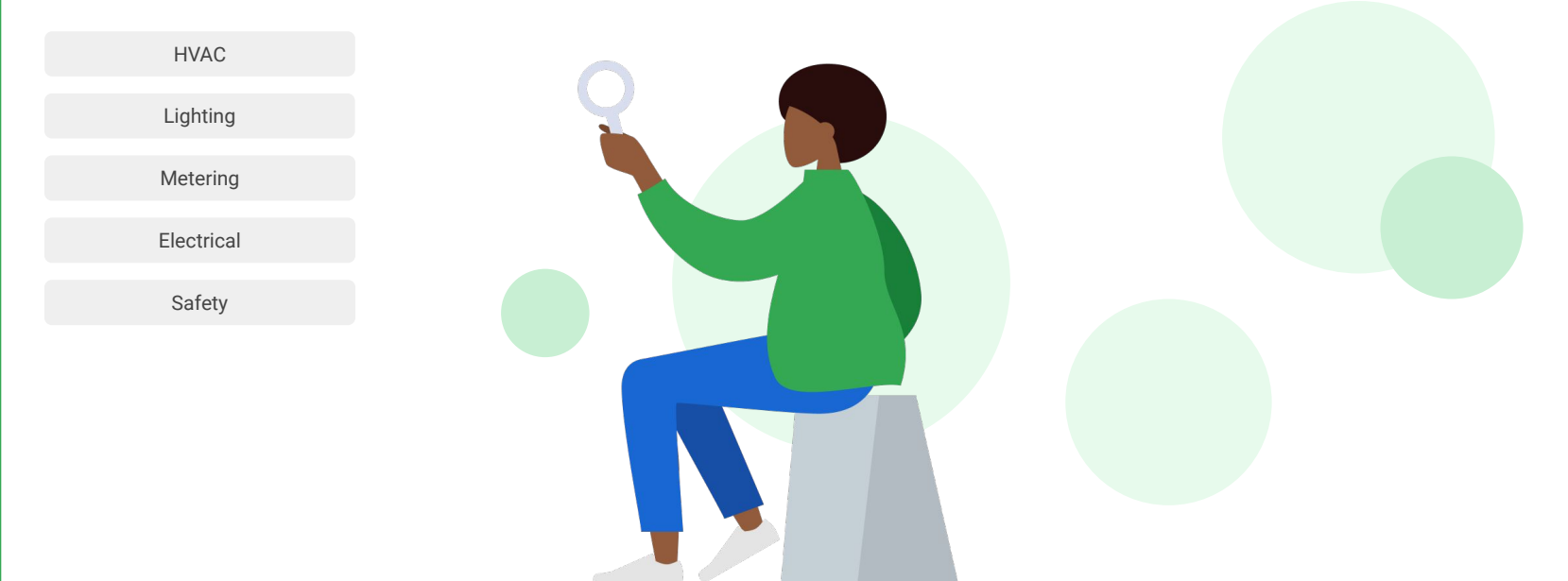

## <span id="page-7-0"></span>Devices are modeled within their namespace

### As you identify devices, be mindful of which namespace each one belongs to.

*Click on each item to reveal more info about devices in each namespace.*

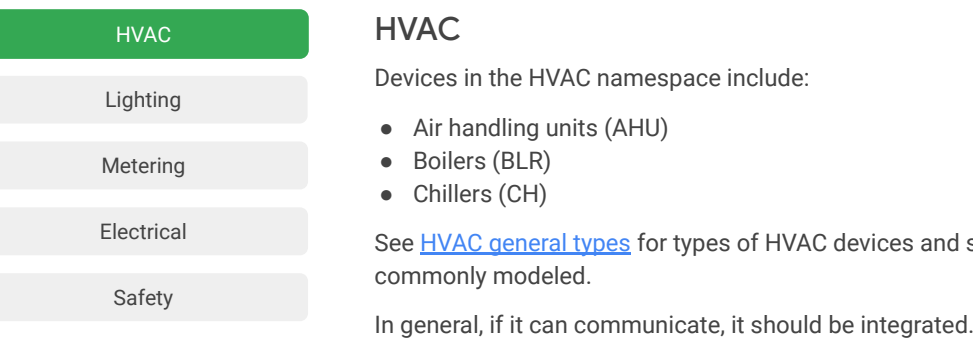

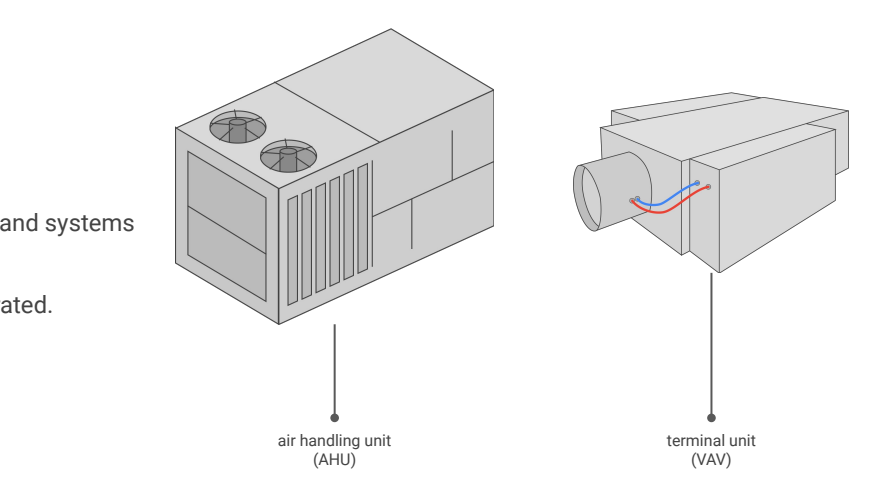

### [Back](#page-6-0) [Next](#page-8-0)

Copyright 2022 Google, LLC. Licensed under the Apache License, Version 2.0

Gooale

light switch (LCM)

 $\blacksquare$ 

### <span id="page-8-0"></span>Devices are modeled within their namespace

### As you identify devices, be mindful of which namespace each one belongs to.

*Click on each item to reveal more info about devices in each namespace.*

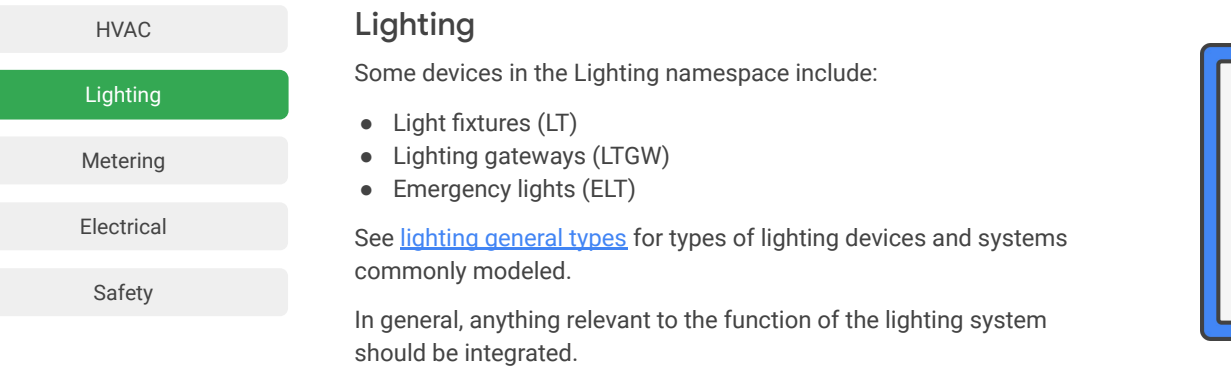

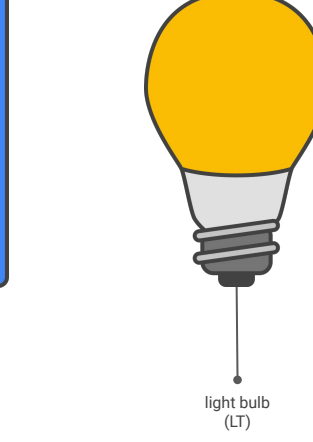

ſ

### [HVAC](#page-7-0) Metering

Some devices in the Metering namespace include:

<span id="page-9-0"></span>Devices are modeled within their namespace

● Electrical meters (EM)

As you identify devices, be mindful of which namespace each one belongs to.

● Gas meters (GM)

*Click on each item to reveal more info about devices in each namespace.*

● Water meters (WM)

See [meter general types](https://github.com/google/digitalbuildings/blob/master/ontology/yaml/resources/METERS/entity_types/GENERALTYPES.yaml) for types of meters commonly modeled.

In general, all meters should be integrated.

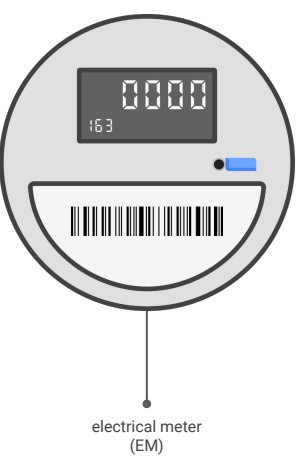

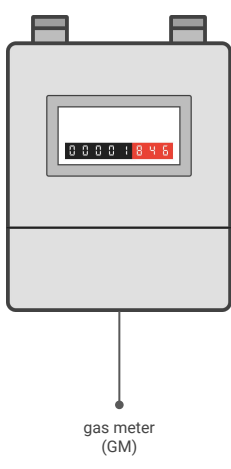

[Back](#page-8-0) [Next](#page-10-0)

Metering

[Electrical](#page-10-0)

[Safety](#page-11-0)

[Lighting](#page-8-0)

## <span id="page-10-0"></span>Devices are modeled within their namespace

### As you identify devices, be mindful of which namespace each one belongs to.

*Click on each item to reveal more info about devices in each namespace.*

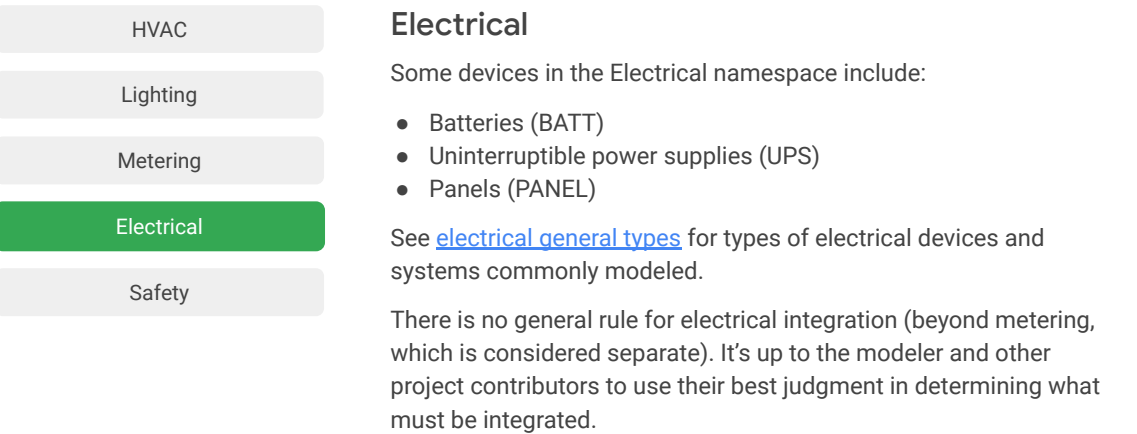

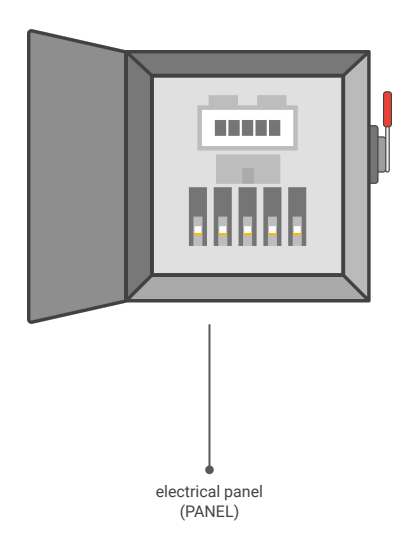

[Back](#page-9-0) [Next](#page-11-0)

Copyright 2022 Google, LLC. Licensed under the Apache License, Version 2.0

## <span id="page-11-0"></span>Devices are modeled within their namespace

their best judgment to determine what must be integrated.

### As you identify devices, be mindful of which namespace each one belongs to.

*Click on each item to reveal more info about devices in each namespace.*

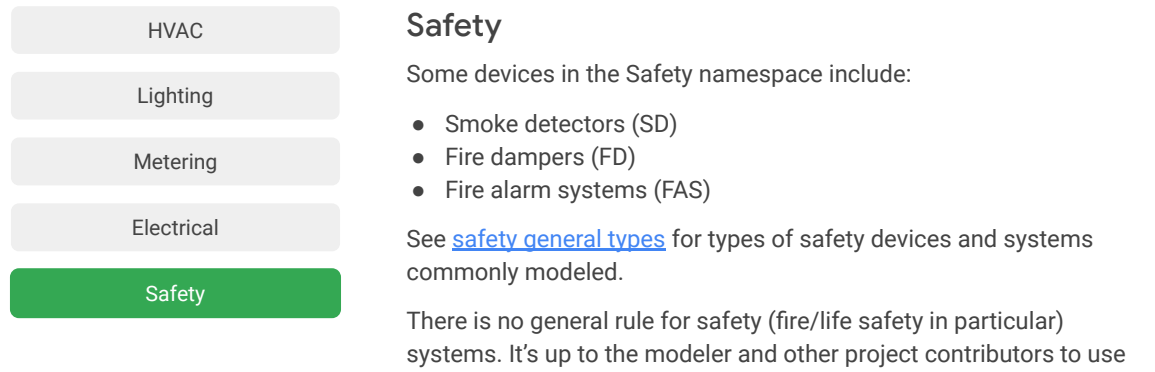

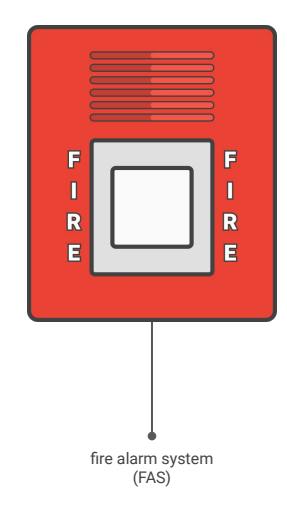

### <span id="page-12-0"></span>Should a device be modeled independently or as part of an entity? Example

Device modeling can be somewhat arbitrary. Do we model the zone thermostat and FCU separately or together? Are circulation pumps onboard a boiler integral to that boiler or independent? In determining what should be modeled as an atomic component of a system, it will be necessary to use both precedent and reasonable judgment.

### You'll need to "draw the box" around the logical device.

When considering a device to be modeled, try to imagine that you are drawing a box around it in some way – cutting out everything outside the box and focusing on just what is inside it. The box should contain the integral functionality of the device while omitting things that are best modeled elsewhere.

These boundaries are usually easy to define. In general, smaller components like valves, dampers, and controllers are not modeled independently when they are integral to a device. These are typically modeled as part of a single logical device.

A chilled water system (CHWS) that serves downstream air handling units (AHU) and fan coil units (FCU) also has components like pumps (PMP) and chillers (CH). Even though these devices all connect to the system, they're all independent devices and would be modeled as independent entities. Therefore, we'd "draw the box" around each device in the system, including the system itself.

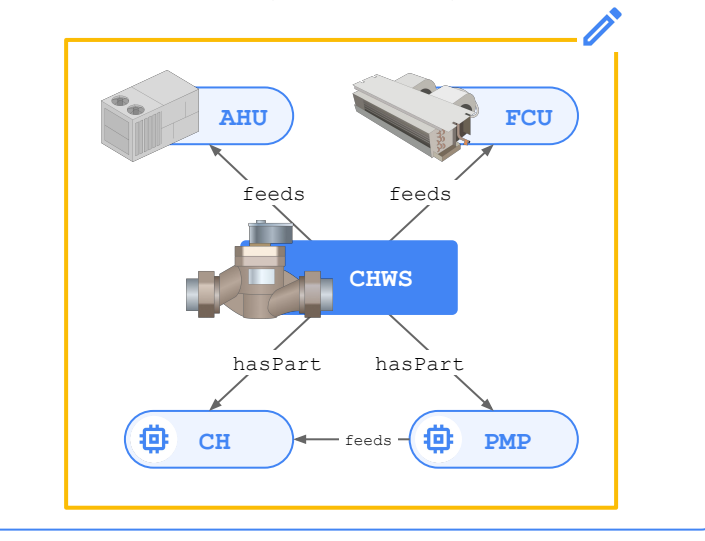

# <span id="page-13-0"></span>Should a device be modeled independently or as part of an entity? (continued)

### How to "draw the box" around a logical entity Figure 1 Example

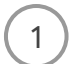

Review the devices that were identified in the project documents.

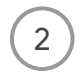

Determine whether each device is an integral component of a larger device.

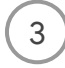

4

Draw the box around the logical entity, containing all the integral components.

Keep a list of logical entities for future reference.

Imagine that, during the review of a drawing set, you identify an air handling unit (AHU) that has variable speed fan control which it accomplishes using a variable frequency drive (VFD).

There are two options for how to model this:

- First, model the AHU and the VFD as separate logical entities.
- Second, model the AHU as the only logical entity and treat the VFD as part of the AHU.

Since the VFD is a smaller, functional component of the AHU (and usually is integral to it) the box should be drawn around the AHU and the VFD, and they should be treated as one device to model. You will see this is consistent with devices defined in the HVAC/AHU.yaml file (and that there is no HVAC/VFD.yaml file).

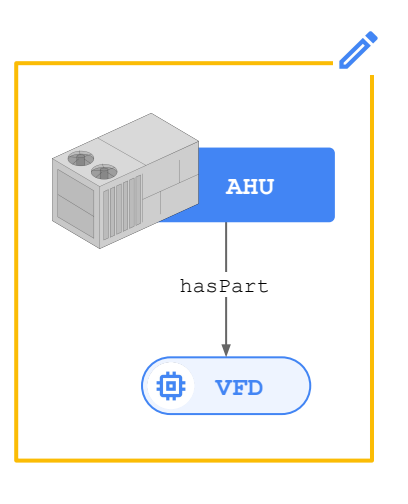

# <span id="page-14-0"></span>"Drawing the box" around logical entities

Let's explore a few scenarios that will require us to "draw the box" around devices that need to be modeled.

### Scenario 1 - **Using a BMS points list**

In a **brownfield scenario** where the building has already been integrated into the BMS, a points list is a spreadsheet/tabular representation of all of the available points in the building.

To the right is a sample BMS points list. Each row represents a single point on a piece of equipment (e.g., the zone temperature sensor for a specific single-zone AHU).

In this scenario, it's rather obvious the "boxes" should be drawn around AHU-3-1, AHU-3-2, and AHU-3-3. They represent logical entities. Knowing that AHUs are an atomic entity type in DBO, this makes intuitive sense.

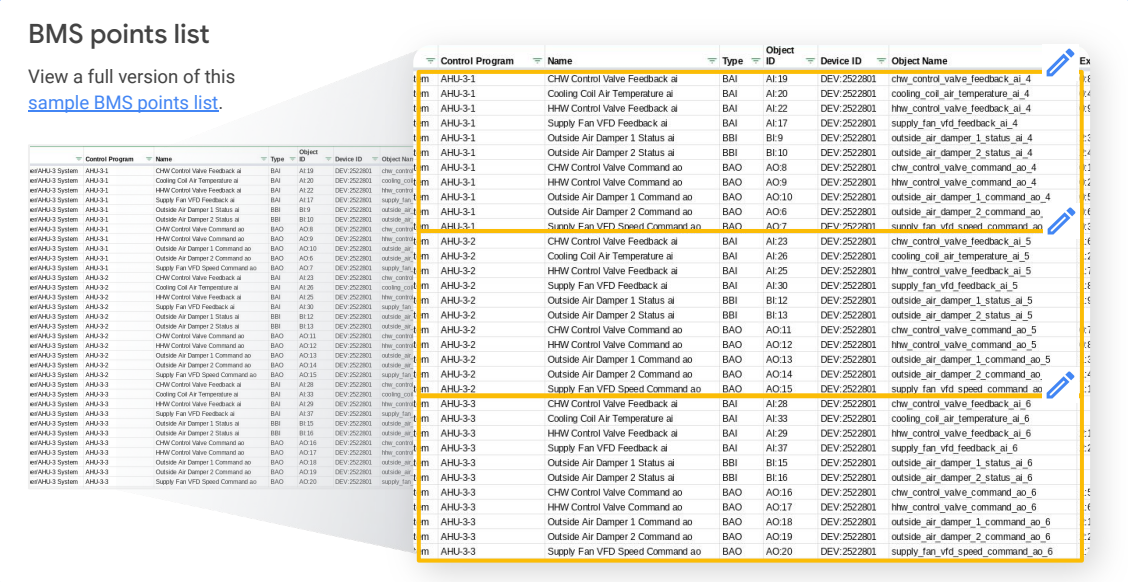

[Back](#page-13-0) *Click Next to see another scenario.* [Next](#page-15-0)

# <span id="page-15-0"></span>"Drawing the box" around logical entities

Let's explore a few scenarios that will require us to "draw the box" around devices that need to be modeled.

#### Scenario 2 - **Using mechanical drawings**

In a case where you have a mechanical drawing set, there will typically be a "Mechanical Schedule" section that outlines and specifies the pieces of mechanical equipment to be installed in the building.

While mechanical schedules don't describe the telemetry that equipment is installed with, you know that there are (or will be) those pieces of equipment. The scheduled equipment in this case represents the list of logical entities that will ultimately need to be modeled.

#### Mechanical drawing View a full version of this [sample mechanical drawing.](https://github.com/google/digitalbuildings/blob/master/ontology/docs/learning/examples/4%20Sample%20mechanical%20drawing.jpg)Roofton Packaged Unit Schedule Heating ( Outside Entering Air Temperature | Leaving Air Temperature Capacity Capacity Link Abdison Putaman attainment Airfloy Entering Air Leaving Al Over Net Circuit Tag (cubic feet fruitin feet Dor Bully - Met Bully Douglas In **War Bully** Gross Total Temperature Temperature Innut Output Static HP BHP  $n^{n+1}$ Mediat Current Tonnage per minute) (cubic feet | Dry Bulb | Wet Bulb | Dry Bulb | Wet Bulb | Gross Total | Sensible | per minute) (Fahrenheit) (Fahrenheit) | (Fahrenheit) | (Fahrenheit) | (Fahrenheit) | (Fahrenheit) | (Fahrenheit) | (Emirenheit) Pressure Phase Ampacity (Fahrenheit) (Fahrenheit) /Bhilbourt /Bhilbourt Protection Gocheel (Ampara) AC-1 Trane **Y2COROFARLA** 2.200  $405$  $78$  $BA$  $50.91$ 53.91  $-57.470$ 46,850  $\mathfrak{g}_4$ 60.000 49.000 1.110 4600  $15$  $\mathbf{1}$  $11$  $105.3$  $60,000$ 48.000 0.75 0.58 1.015 460/3  $15$ 83.2 80,000 64.80 0.75 2.75 233 460/3 22  $30^{1}$ **Rooftop Packaged Unit Schedule** 89.3 60,000 48,000 0.75 0.58 1.014 460/3 15  $\overline{30}$  $902$ 80,000 64.800  $0.76$ 275 118 1199 4603  $22$  $08.3$  $120.000$ 97.200  $275$  $1.28$   $1.235$  460/3  $\overline{\mathbf{z}}$ 35  $AC-B$ Trane V20023E4RLA  $\alpha$  $2.880$  $1020$  $82$ 64  $65.84$ 55.02 49.870 67.130  $n$ 79.2 80,000 64,800 0.75 2.75 1.03 1.154 460/3 22  $30$  $AC-9$ Toyota **CONSIGNATION**  $\overline{a}$  $1,200$ 105 76 62 53.89 51.74 34.320 26.830 65  $102.3$ 60,000  $-49.000$ 0.75 0.61 1.040 460/3  $\sim$ 15  $10.10$ Trans **V2010264RLA** 85 3.700 810 79 63 54.35 53.84 98.480 91.050  $62$ 86.7 120,000 97.200 0.75 275 1.48 1.484 460/3  $24$ 35 VIPESOR ADLA 4.800 325  $75$ 62 53.88 53.79 110,780 98.860  $87$  $90.8$ 150,000 2.75 1.53 1.588 460/3  $31$ 45 Tran  $10$ 121,500  $AC-12$ 8.5  $3.550$ 810  $79$  $63$ 53.98 53.49 97.850 92.640  $62$ 87.7 120,000 97.200  $0.76$ 2.75 1.11 1.285 4603  $24$ 35 Trans V2C102E4RLA 1,200  $\alpha$  $75$  $62$ 52.44 51.18 36,020 27,710 0.75  $0.48$  913 460/3 15 Tran  $\overline{\mathbf{3}}$  $\sim$ Tran TZCOREADOA  $\overline{\phantom{a}}$ 1,200  $\circ$ 76 62 52.44 51.18 36,020  $27.710$ 0.75 0.48 913 460/3 15 1.200 75 62 52.44 51.18 27.710  $0.75$  $1 \t 0.48 \t 913 \t 460/3$  $7$ 15 Trane TZC036E4R0A  $\overline{3}$  $\alpha$ 36,020 10 AC-15 YZC072F4RLA 2,400 555  $78$ 63 5323 53.14 46.170 60,730  $52$ 87.3 80,000 64,800  $0.75$ 2.75 0.4 993 460/3 22  $30$ Trane  $-6$ Power provided from 24VAC external trans Field Installed, single point power connection ALC controller provided by Controls Contractor Indoor Fan and Outdoor Fan have variable speed, direct drive motors Factory installed BACnet communication interface Disconnect by electrician cndensate connections by the plumbing contractor Smoke detectors provided and mounted by controls contractor

[Back](#page-14-0) *Click Next to see another scenario.* [Next](#page-16-0)

Google

# <span id="page-16-0"></span>"Drawing the box" around logical entities

Let's explore a few scenarios that will require us to "draw the box" around devices that need to be modeled.

### Scenario 3 - **Using controls drawings**

From this example it's quite obvious where to draw the box since it has already been done by the controls contractor.

The AHUs have a box drawn around it. From the drawing, it's clear that two logical entities will exist that follow this template: AC-19 and AC-20, both of which will be AHUs (as they handle outside air directly).

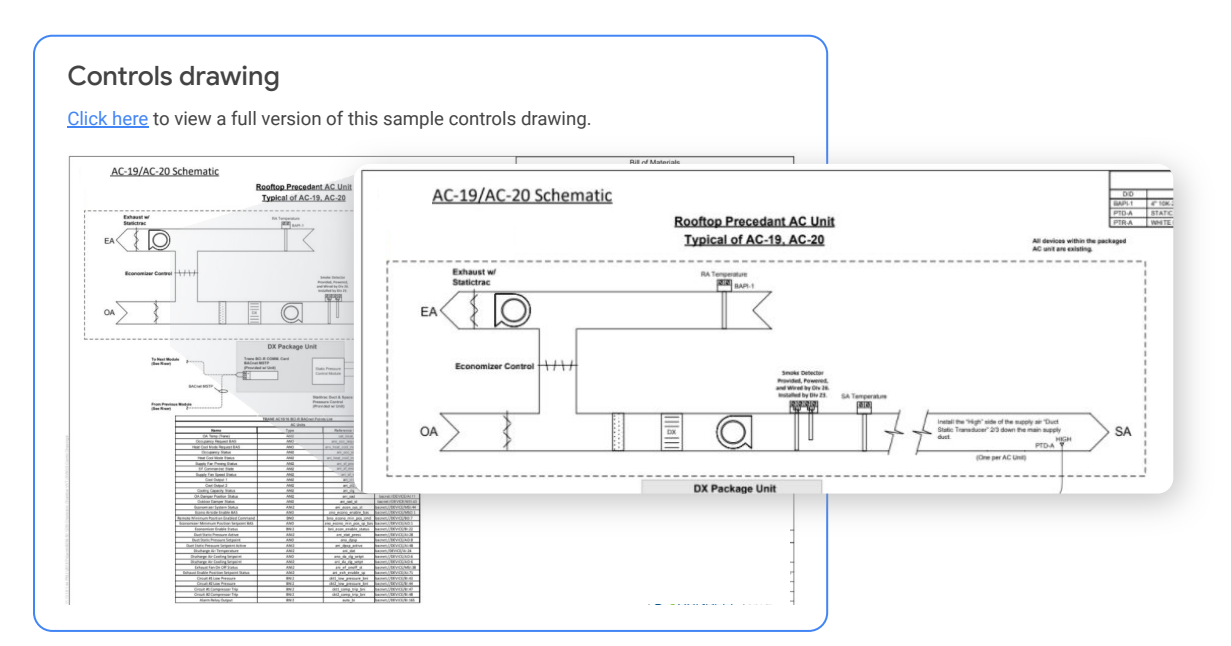

<span id="page-17-0"></span>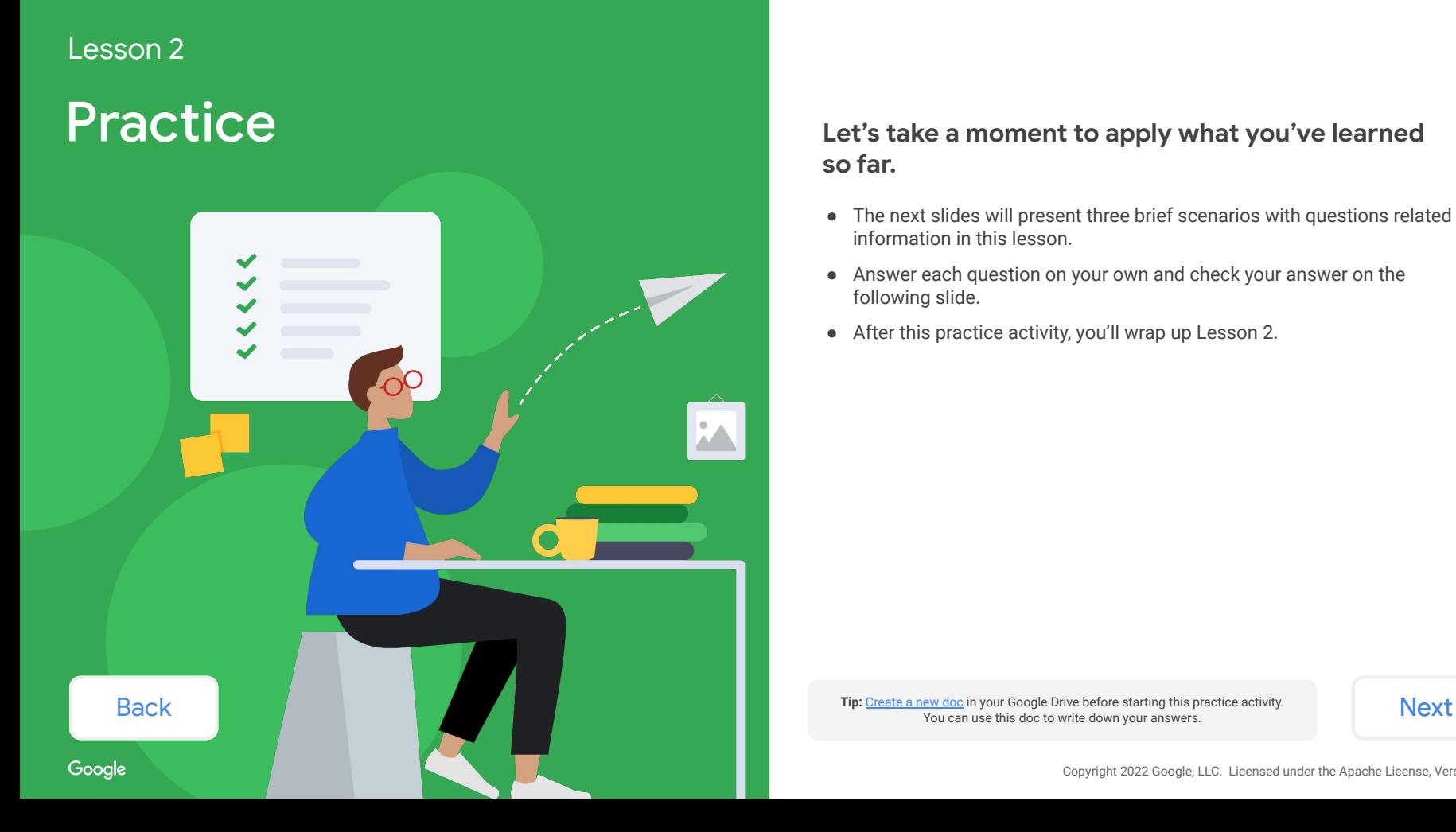

### **so far.**

- The next slides will present three brief scenarios with questions related to information in this lesson.
- Answer each question on your own and check your answer on the following slide.
- After this practice activity, you'll wrap up Lesson 2.

You can use this doc to write down your answers.

<span id="page-18-0"></span>You received a drawing set from a project contributor. You begin reviewing the document and end up on this page.

#### **Which devices should be modeled?**

*Review the sample drawing set on your own to find all of the devices. If it helps, use a [separate document](http://doc.new) to write down your answers.*

#### Steps

- 1. Review the project documents and any other relevant information to get a sense for what equipment is to be installed (or is already installed).
- 2. For all the devices being installed, partition them into their relevant namespaces.
- 3. List out all identified devices and their namespaces for future reference.
- 4. List out all systems that need to be defined.

#### Mechanical drawing

View a full version of this [sample mechanical drawing.](https://github.com/google/digitalbuildings/blob/master/ontology/docs/learning/examples/5%20Practice%20mechanical%20drawing.jpg)

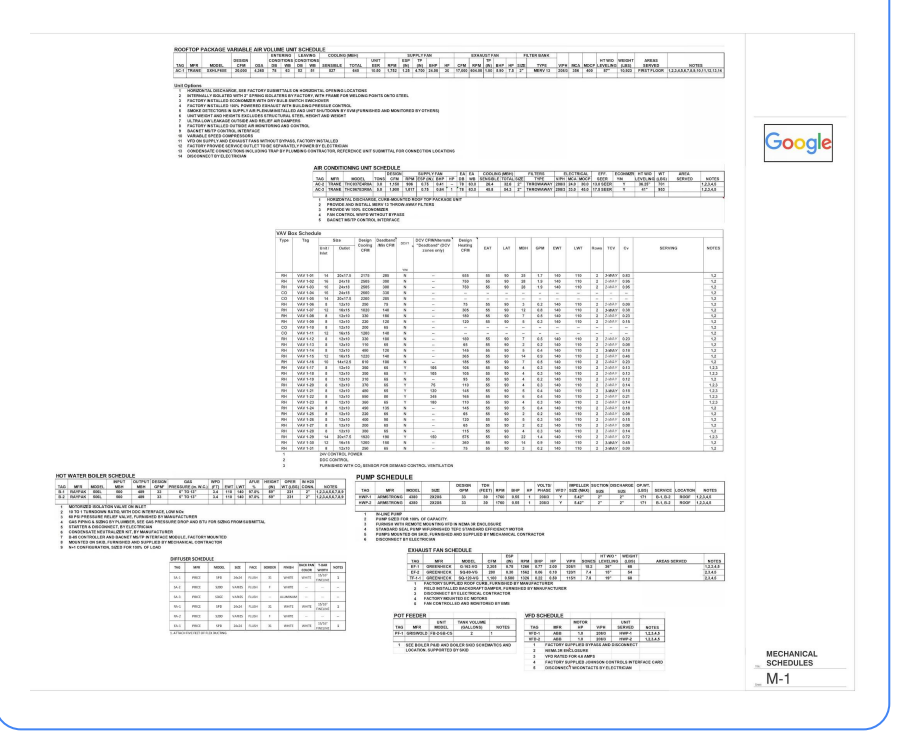

#### [Back](#page-17-0) [Next](#page-19-0)

Google

### <span id="page-19-0"></span>Check your answer!

Here are all the devices that should be modeled. **Are these the same ones you identified?**

- Rooftop package variable air volume (AHU) unit
- Air conditioning unit (another type of AHU)
- VAV box
- Hot water boiler
- Pump
- Exhaust fan

We determined it will be important to model the information in the highlighted schedule sections. These were identified as important pieces of equipment because they are common GENERAL TYPES in the HVAC namespace.

We chose not to model the equipment listed in the Diffuser, Pot Feeder, and VFD sections. Diffusers and pot feeders aren't common GENERAL TYPES in the HVAC namespace, and generally do not send telemetry. While it may seem important to include the VFDs in our model, because they are noted as serving the heating water pumps, their functionality will be captured in the translations for the pumps. You can check this by reviewing the models previously defined in [HVAC/PMP.yaml](https://github.com/google/digitalbuildings/blob/master/ontology/yaml/resources/HVAC/entity_types/PMP.yaml) and seeing that they include fields related to speed.

And don't forget to identify the HW system as an entity itself, because they tend to have data independent of the equipment attached to them (header temperatures and pressures that apply to the system).

#### Mechanical drawing

View a full version of this [sample mechanical drawing.](https://github.com/google/digitalbuildings/blob/master/ontology/docs/learning/examples/6%20Practice%20mechanical%20drawing%2C%20answers.jpg)

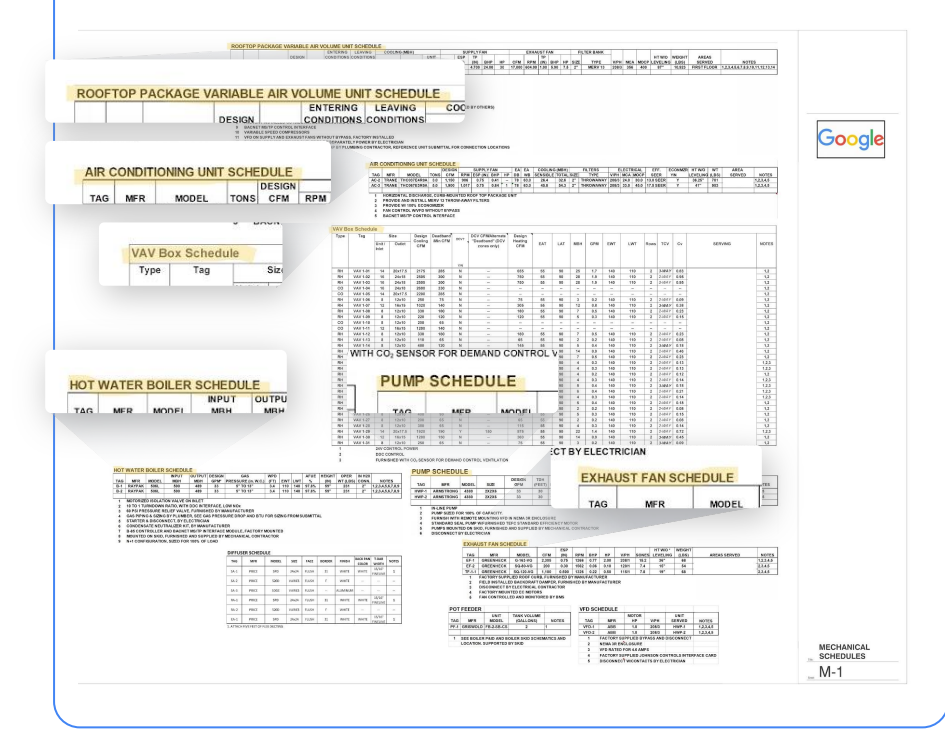

**[Back](#page-18-0)** *When you're ready, click <b>[Next](#page-20-0) to move on to the next practice activity.* Next

<span id="page-20-0"></span>You listed all of the devices from a drawing set you received from a project contributor. Here's a list of all the devices that were identified.

### **Which namespace does each device belong to?**

*Review the list on your own to determine the appropriate namespace of each device. If it helps, use a [separate document](http://doc.new) to write down your answers.*

#### Namespaces

For your reference, here are the possible namespaces these devices may belong to:

- HVAC
- Lighting
- Metering
- **Electrical**
- Safety
- IoT

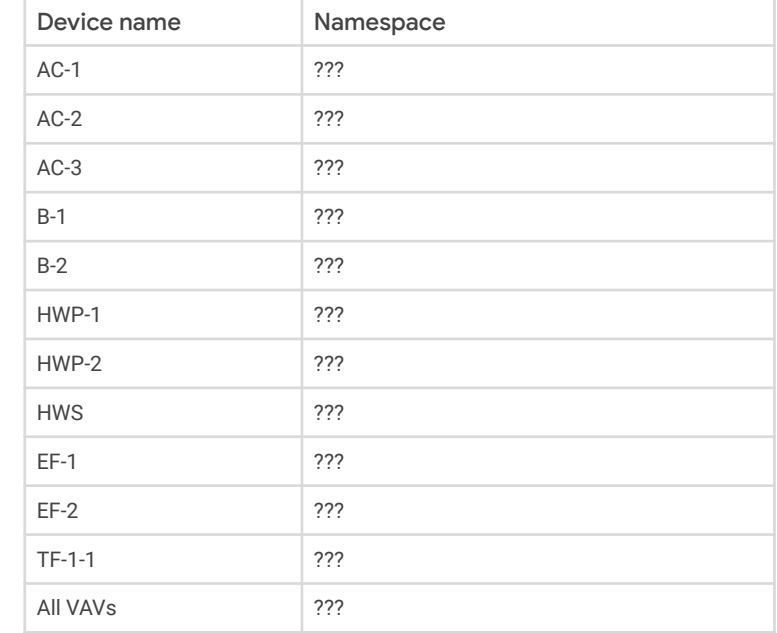

**[Back](#page-19-0)** Note: The HWS is also included because things like header temperatures and pressures will need a place to reside. Since they are not associated directly with the pumps or boilers (they are system-level sensors), it

### <span id="page-21-0"></span>Check your answer!

Here's each device within its appropriate namespace.

**Does this match what you came up with?**

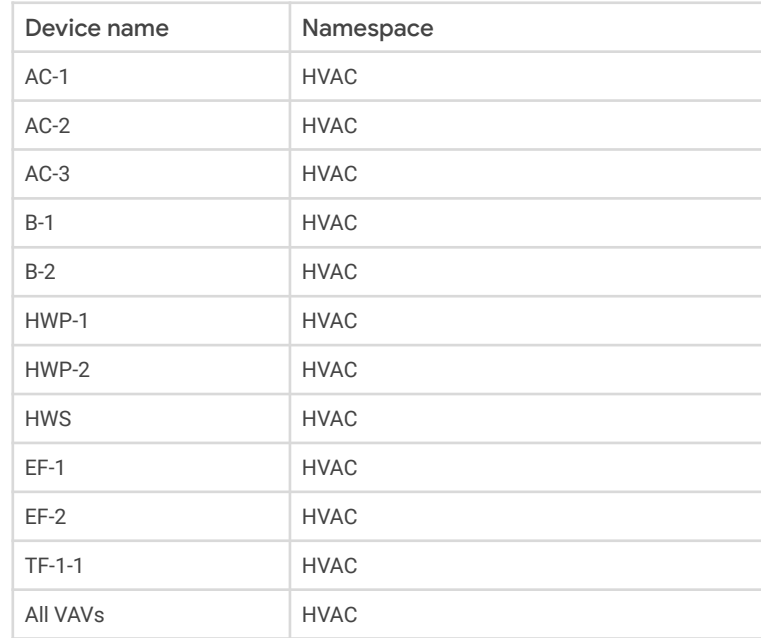

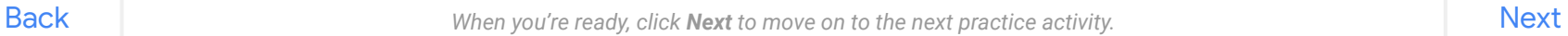

<span id="page-22-0"></span>Let's "draw a box" around a logical entities. Here are some of the individual devices from the drawing set you received.

#### Mechanical drawing

#### AIR CONDITIONING UNIT SCHEDULE

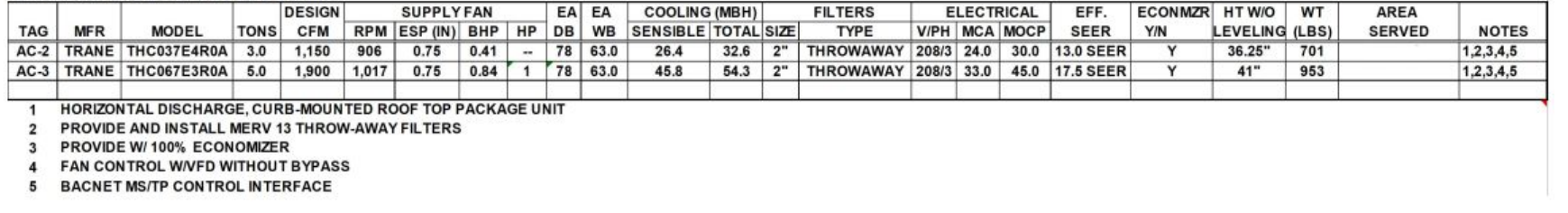

#### **What are the logical entities? What are their components?**

*Review the mechanical drawing on your own to determine what should be modeled together. If it helps, use a [separate document](http://doc.new) to write down your answers.*

[Back](#page-21-0) [Next](#page-23-0)

### <span id="page-23-0"></span>Check your answer!

#### Here's how we'd "draw the box."

#### **Does this match what you came up with?**

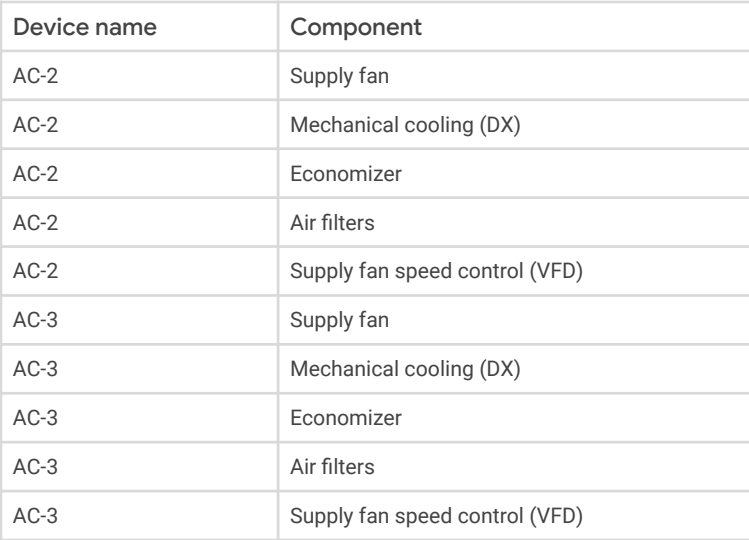

#### Mechanical drawing

#### AIR CONDITIONING UNIT SCHEDULE

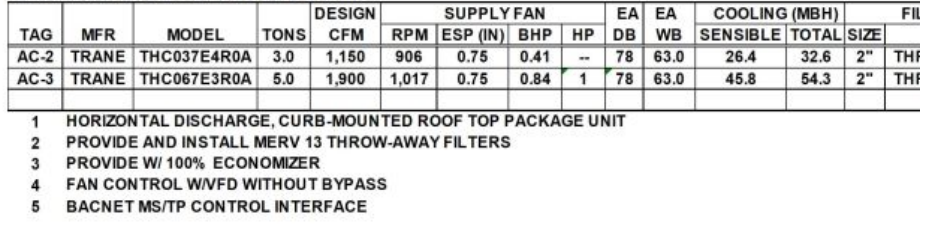

You can infer quite a bit about what the device will have onboard just from the mechanical drawing:

- First, it has supply fans and variable speed control (see note 4 in the mechanical drawing).
- Second, it has economizing.
- Third, it has mechanical cooling but no heating.
- Fourth, it has filters but no callout for monitoring. This means it could implement filter pressure monitoring, but that remains unclear.

**[Back](#page-22-0)** *When you're ready, click <b>[Next](#page-24-0) to complete this activity and wrap up this lesson.* Next

# <span id="page-24-0"></span>Repeat for each project document

To determine all of the devices that need to be modeled, you'll repeat these steps with each project document you receive from project contributors.

*Click on each item to review the step-by-step instructions.*

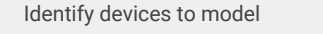

["Draw the box" around a logical device](#page-26-0)

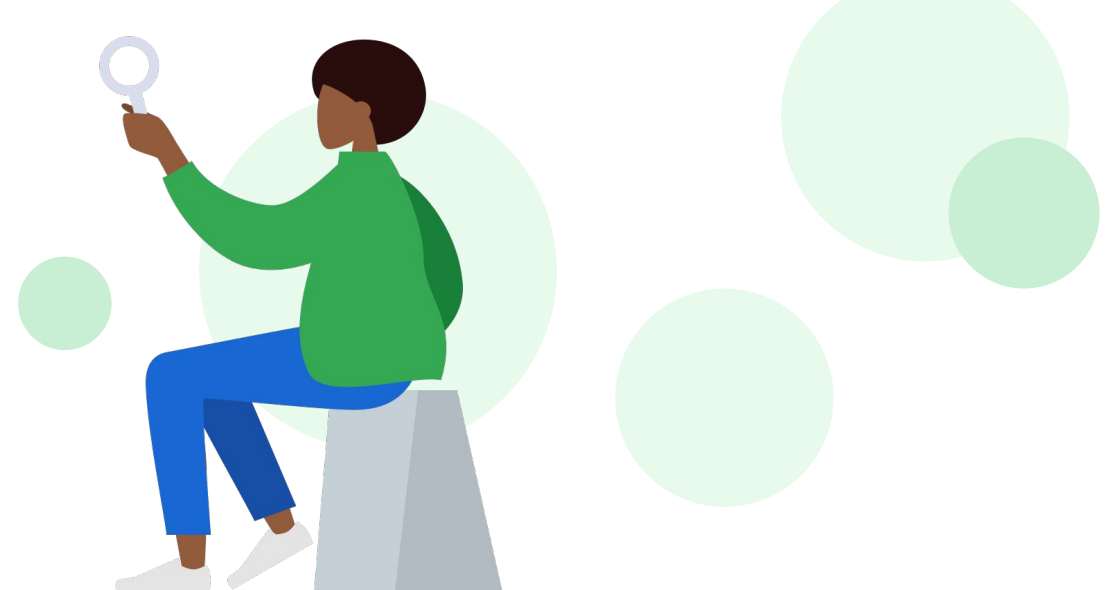

# <span id="page-25-0"></span>Repeat for each project document

To determine all of the devices that need to be modeled, you'll repeat these steps with each project document you receive from project contributors.

*Click on each item to review the step-by-step instructions.*

["Draw the box" around a logical device](#page-26-0)

#### Identify devices to model **Steps to identify devices to model**

- 1. Review the project documents and any other relevant information to get a sense for what equipment is to be installed (or is already installed).
- 2. For all the devices being installed, partition them into their relevant namespaces. **Example:** Break out all HVAC equipment separately from lighting equipment.
- 3. List out all identified devices and their namespaces for future reference.
- 4. List out all systems that need to be defined. **Example:** The heating water system, the chilled water system

# <span id="page-26-0"></span>Repeat for each project document

To determine all of the devices that need to be modeled, you'll repeat these steps with each project document you receive from project contributors.

*Click on each item to review the step-by-step instructions.*

[Identify devices to model](#page-25-0)

"Draw the box" around a logical device

#### Steps to "draw the box" around a logical device

- 1. Review the devices that were identified in the project documents.
- 2. Determine whether each device is an integral component of a larger device.
- 3. Draw the box around the logical entity, containing all the integral components.
- 4. Keep a list of logical entities for future reference.

### <span id="page-27-0"></span>Lesson 2 summary

### Let's review what you learned about:

- Project documents for data modeling
- Logical devices and namespaces
- "Drawing the box" around an entity

### Now you should be able to:

- Recognize the different documents you'll use to gather information for a rough-in model.
- Identify the different devices within a namespace.
- Determine whether devices should be modeled independently or as a single entity.

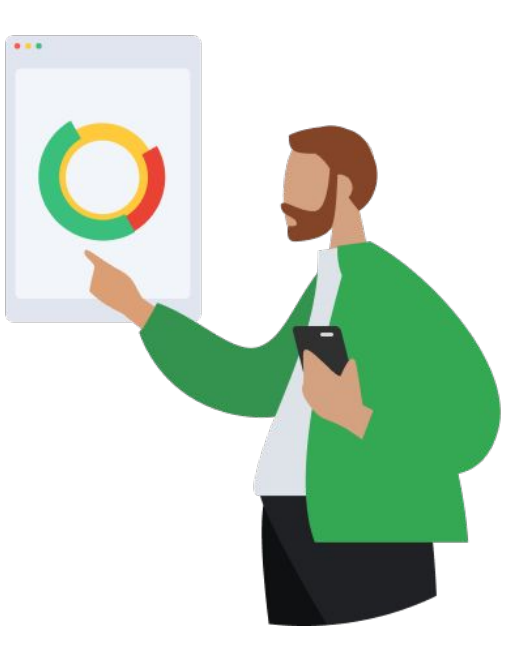

### [Back](#page-26-0) [Next](#page-28-0)

boodle

### <span id="page-28-0"></span>You completed Lesson 2!

Now's a great time to take a quick break before starting Lesson 3.

### **Ready for Lesson 3?**

### **[Let's go!](https://google.github.io/digitalbuildings/ontology/docs/learning/Module_2_Lesson_3_Determine_which_data_points_are_required.pdf)**

### **Helpful resources**

For future reference, keep these resources easily accessible for technical and procedural questions.

● [Digital Buildings Project GitHub](https://github.com/google/digitalbuildings) Contains source code, tooling, and documentation for the DBO.

**[Back](#page-27-0)**